# **PowerPDU 4C QIG**

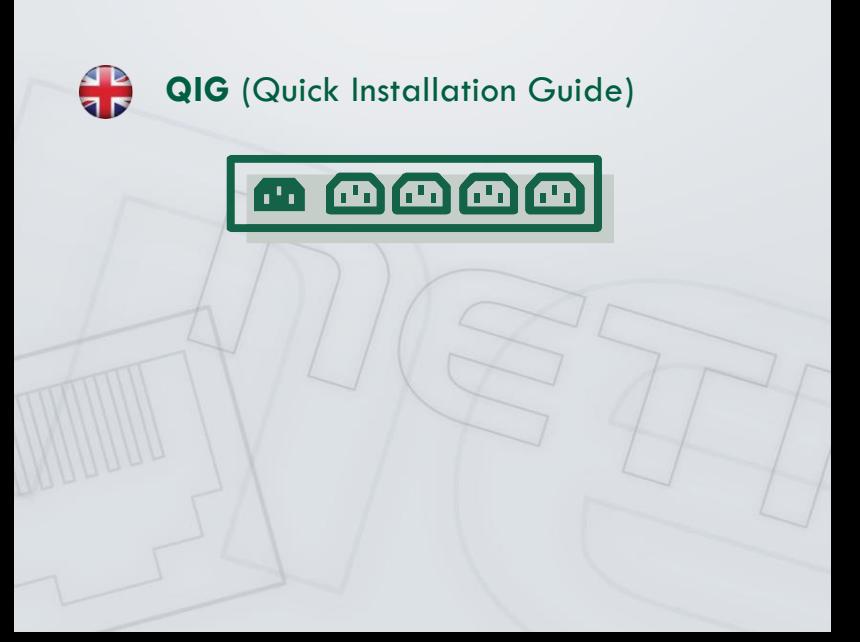

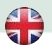

## **NETIO PowerPDU 4C - Quick Installation Guide (QIG)**

Thank you for your purchase of this NETIO product. Before using the device, please read this Quick Installation Guide carefully to avoid problems with incorrect installation or use. For more information, please see the User's Manual available at [http://netio-products.com.](http://netio-products.com/)

#### **Please read carefully the following notices.**

The NETIO PowerPDU 4C device operates using electricity. Mishandling may damage the device, void your warranty, or result in injury or death.

### **Safety Notices**

- 1. The manufacturer is not liable for any damage caused by incorrect use of the device or by operating it in an unsuitable environment.
- 2. The device is not rated for outdoor use.
- 3. Do not expose the device to strong vibrations.
- 4. Unauthorized modifications may damage the device or cause a fire.
- 5. Protect the device from liquids and excessive temperatures.
- 6. Make sure the device does not fall.
- 7. Only approved electrical appliances may be connected to the device.
- 8. Do not connect multiple devices in series.
- 9. Cable plug must be easily accessible.
- 10. The device is completely switched off only when unplugged.
- 11. If the device malfunctions, disconnect it from the electrical power supply and contact your vendor.
- 12. If the power cable is damaged, do not use the device. Send the device to an authorized service center for a repair.
- 13. Devices connected via LAN must be grounded to the same ground network.
- 14. Make sure that the cabling used to connect the controlled devices has the appropriate rated current.

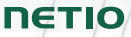

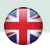

#### **Minimum system requirements**

A device with an Internet browser (Microsoft Internet Explorer, Opera, Mozilla Firefox, Chrome etc.) that has JavaScript and Cookies support enabled.

#### **Package contents**

- . NETIO Power PDU 4C device
- Quick Installation Guide
- Option: input power cable (cable type is indicated on the outside of the package)

### **Front view**

- 1) 2x RJ-45 connector for connecting to a computer network (built-in switch).
- 2) Buttons for switching outlets on/off manually (**hold 2 seconds**).
- 3) LED indicators (for individual outlets).
- 4) RS-232 COM interface (terminal block).

#### **Rear view**

- 5) Power input inlet IEC-320-C14).
- 6) Main power switch.
- 7) Switched power outlets (IEC-320-C13).

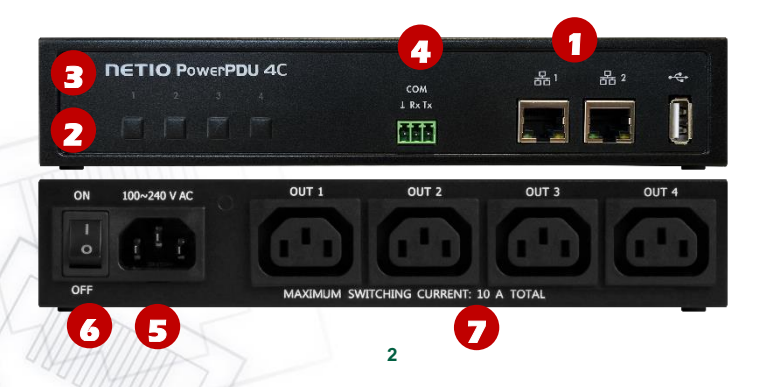

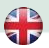

## **LED indicators, buttons and sound signals**

#### **LED indicators [1] to [4]**

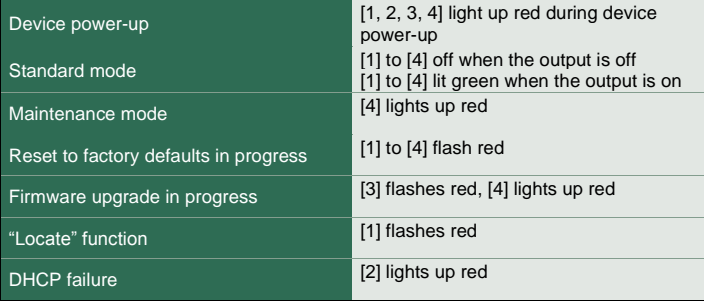

#### **Buttons**

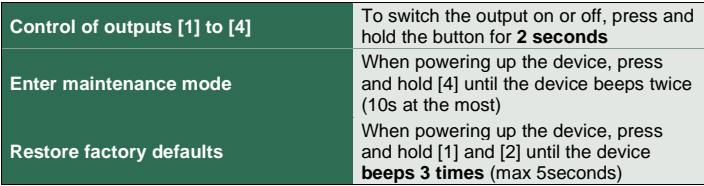

#### **Sound signals**

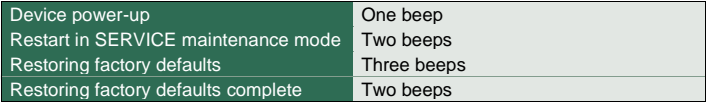

## **Before the first use**

- 1) Connect the NETIO device to your LAN network with a RJ45 network cable.
- 2) Connect the power cable of the NETIO device to a mains electrical outlet.

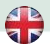

- 3) Switch the device on with the rocker switch on the back or on the side.
- 4) Wait about 1 minute for the device to start up. 3 minutes if there is not DHCP server available on the LAN network (LED 2 is blinking red).

## **NETIO Discover**

- 1) For MS Windows, find the **NETIO Discover** utility at our web and install it.
- 2) For other operating systems (Mac, Linux…), a JAVA version of the **NETIO Discover multiplatform** can be used. Latest JAVA version is required.
- 3) If you don't use a DHCP server, the device will be accessible at **<http://192.168.1.78/>**.
- 4) If your network uses a DHCP server, simply **click the IP address** in any NETIO Discover version and open the web interface.

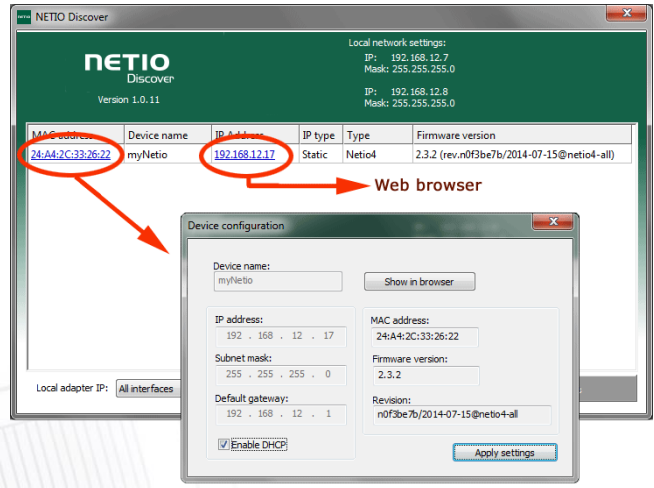

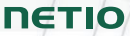

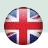

#### **WEB interface**

#### **The default username / password combination is admin / admin.**

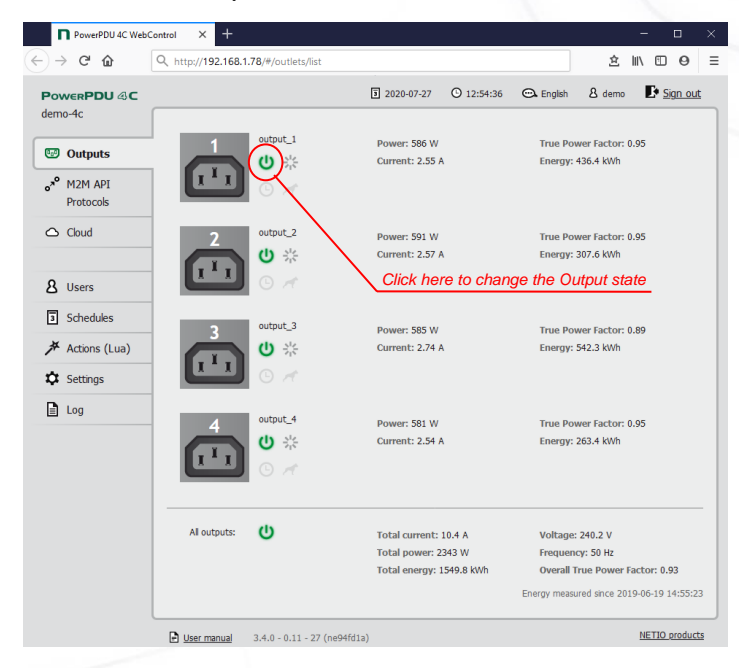

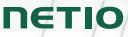

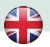

## **Support**

If you encounter any problems with your device, please consult your supplier. Before you do so, please verify that your product uses the latest firmware version. Also, try restoring factory default settings.

#### **Note:**

The manufacturer assumes no responsibility for any technical or printing errors and reserves the right to modify the product or this manual without prior notice. Such changes are announced at the manufacturer's website [http://netio-products.com.](http://netio-products.com/)

The manufacturer disclaims all warranties of any kind with respect to the contents of this manual, as well as all implied warranties of merchantability or fitness for a particular purpose.

In particular, the manufacturer disclaims all responsibility for any damages caused by incorrect use of the product, failure to comply with instructions and recommendations in the user manual and/or unprofessional actions of third parties not authorized by the manufacturer to perform warranty service.

> July 2020 © 2020 NETIO products a.s. All rights reserved.

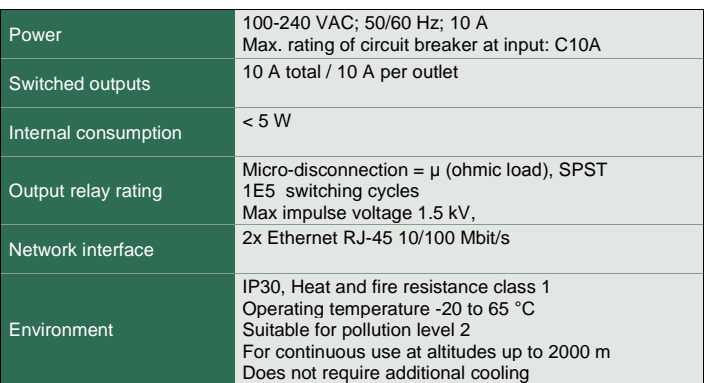

## **Specifications**

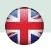

## **DECLARATION OF CONFORMITY**

**Manufacturer/Importer:** NETIO products a.s.

**Address:** U Pily 3/103 143 00 Praha 4, Czech Republic

**Product: NETIO PowerPDU 4C**

#### **EMC:**

The product mentioned above to which this declaration relates is in conformity with the essential requirements and other relevant requirements of Directive 2014/30/EU.

The product mentioned above is in conformity with the following standards and/or other normative documents:<br>
FN 61000-3-2<br>
FN 55032

**EN 61000-3-2 EN 55032 EN 61000-3-3 EN 55024**

#### **LVD:**

The product mentioned above to which this declaration relates is in conformity with the essential requirements and other relevant requirements of the Directive 2014/35/EU.

The product mentioned above is in conformity with the following standards and/or other normative documents:

#### **EN/IEC 60950-1 EN/IEC 62368-1:2014**

#### **RoHS:**

The product mentioned above to which this declaration relates is in conformity with the essential requirements and other relevant requirements of the Directive 2011/65/EU (restriction of the use of certain hazardous substances in electrical and electronic equipment).

The product mentioned above is in conformity with the following standards and/or other normative documents:

**EN 50581: 2012**

Czech Republic, Prague, July 29th, 2020 Jan Řehák, Chief of the board

 $\subsetneq$ 

# **Installation utility:**

**To find device** on the LAN network Install please the **NETIO Discover**.

On our website you can find

- **Discover** for MS Windows
- **Discover** JAVA version

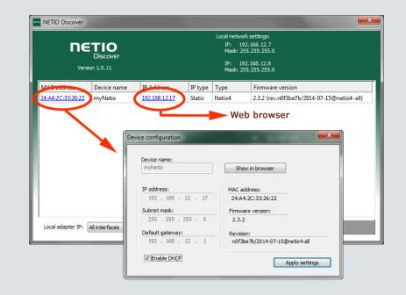

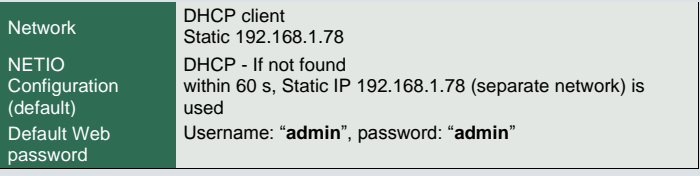

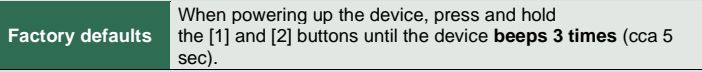

# **8 [www.netio-products.com](http://www.netio-products.com/)**